.

l

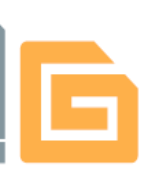

# **OMEGA Keyboard Shortcuts Accelerate your Workflow**

- This issue of MTSFYI discusses the use of OMEGA keyboard shortcuts or Accelerator Keys to improve productivity.
- Print and post the chart at the end of this issue as a reminder to learn and reinforce keyboard shortcuts.

### **Save Time, Design More Quickly with Accelerator Keys**

Many computer designers use the mouse as the only means to pull down menus, choose functions and move items on the screen. Gerber OMEGA software has an extensive list of "Keyboard Shortcut" or "Accelerator" keys that can help you complete your jobs more quickly.

Instead of moving the mouse to the View menu, clicking on the View menu and clicking on Redraw, you can simply press the F7 key on the keyboard to accomplish the same thing. Pressing the F7 key saves a couple seconds; if you could save 2 seconds for every function you use in OMEGA, the savings can really add up!

Here is a brief listing of some of the most commonly used functions and their corresponding accelerator keys:

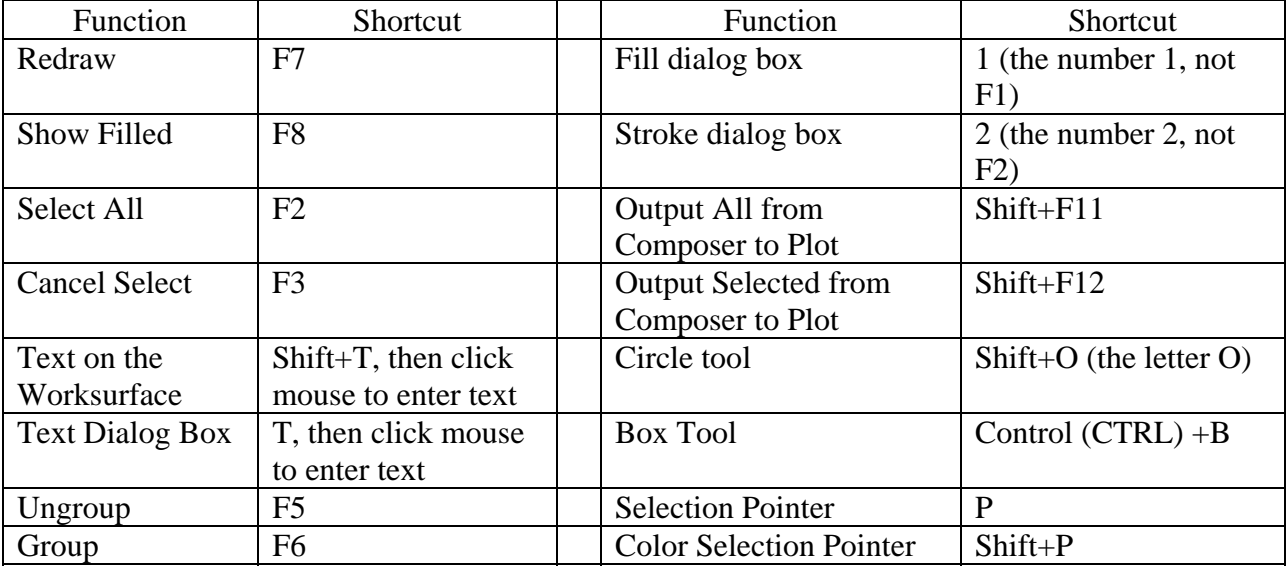

## **Access Menus, Menu Items and Dialog Box Entries with the Keyboard**

You can also access menus and items within menus by using the keyboard. Notice that almost every menu has an underlined letter, and almost every function within a menu has an underlined letter.

- Press the Alt key, then press the underlined letter in the Menu name to pull that menu down. For  $\rightarrow$ the Shape menu, press Alt, then S.
	- Depending on your operating system settings, you may have to press Alt to see the menu underlines.
- To access an item within a menu, simply press the underlined letter or number. To use Absolute Move, press the M key after the menu is showing.
- The letters or function keys to the right of menu items are the keyboard shortcuts or accelerator keys for those items. You can access these functions without going into the menu at all. When designing in Composer, you can use Absolute Move by pressing  $Ctrl+W$ .

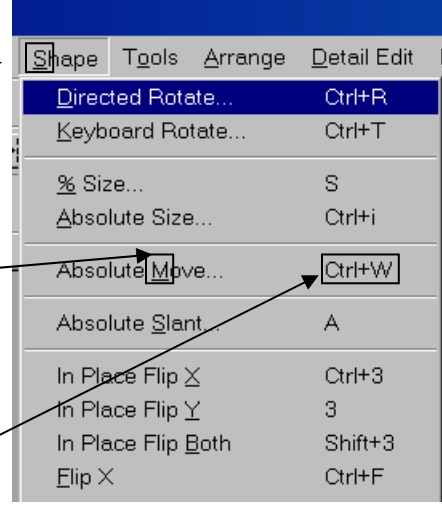

There are also underlined letters and numbers in dialog boxes. Press the Alt+ the underlined letter or number to access that dialog box item.  $\text{Alt+m}$ accesses Non-uniform in this dialog box.

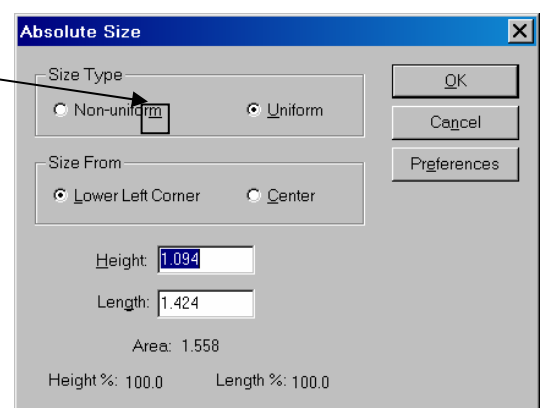

# **Tips on Using Shortcut Keys**

- When you have to press two keys, such as Shift+F11, press the Shift key first, then the second key.
- Try to use your non-mouse hand to press the accelerator keys instead or removing your hand from the mouse, pressing the key, then putting your hand back on the mouse.
- If you are doing something repetitively, such as creating a box then selecting it, try to memorize the accelerator keys for those repetitive actions. Not only will you save time for that instance, but you will likely remember those accelerator keys forever.
- The menu access rules discussed above are consistent for all Windows programs, so you can save time in other programs too!

#### **Accelerator Reference Charts**

- A Composer Accelerator Key Chart is included below.
- The Gerber Omega CD includes complete accelerator key reference charts for Composer and GSPPLOT in PDF format so you can print all the charts at once. For Omega 2.1 and later, these are in "CDDrive\Documentation\How To's\
- The OMEGA "Help" System also includes Accelerator key listings. While in Composer or Plot, press F1 then search for the word "accelerator."

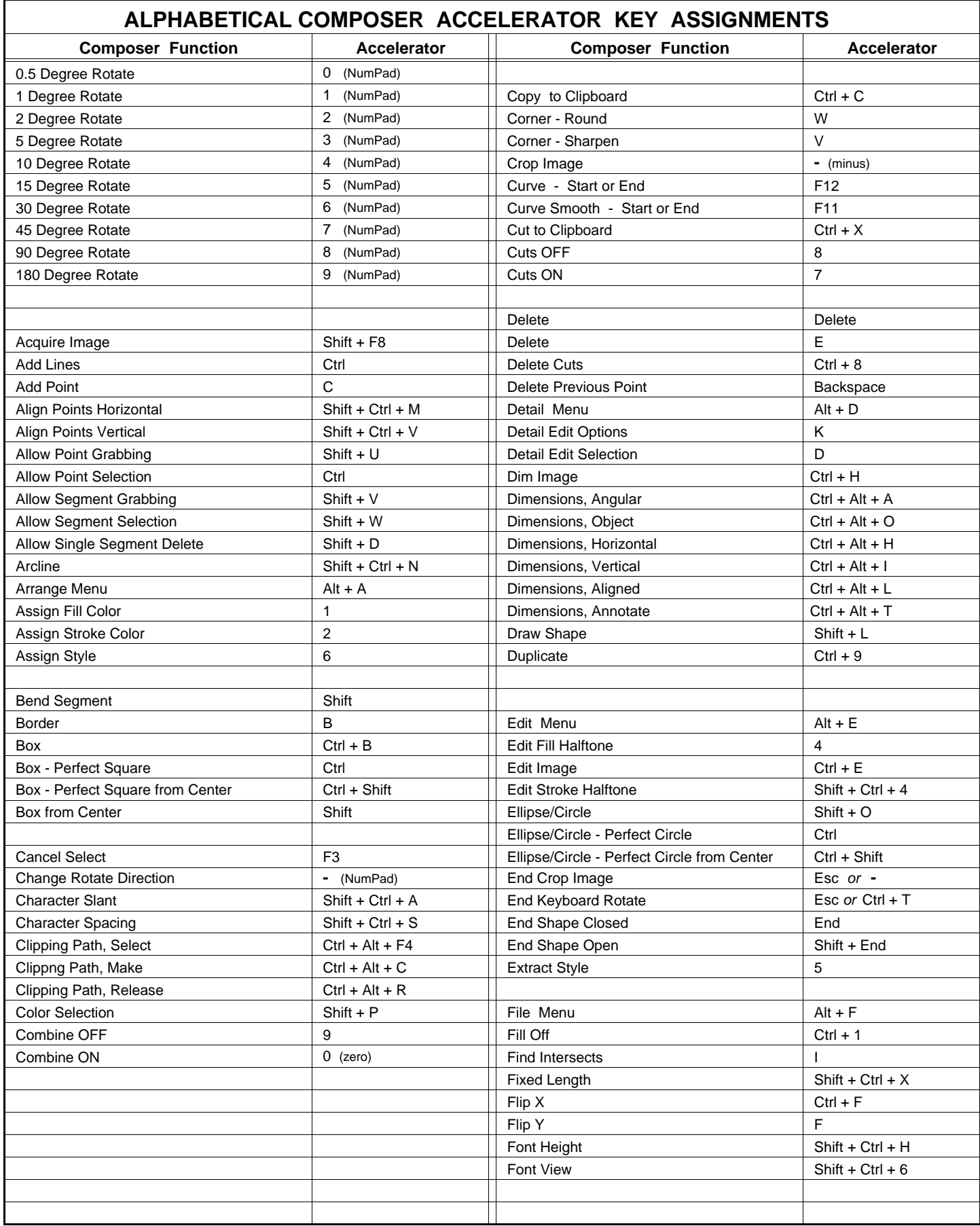

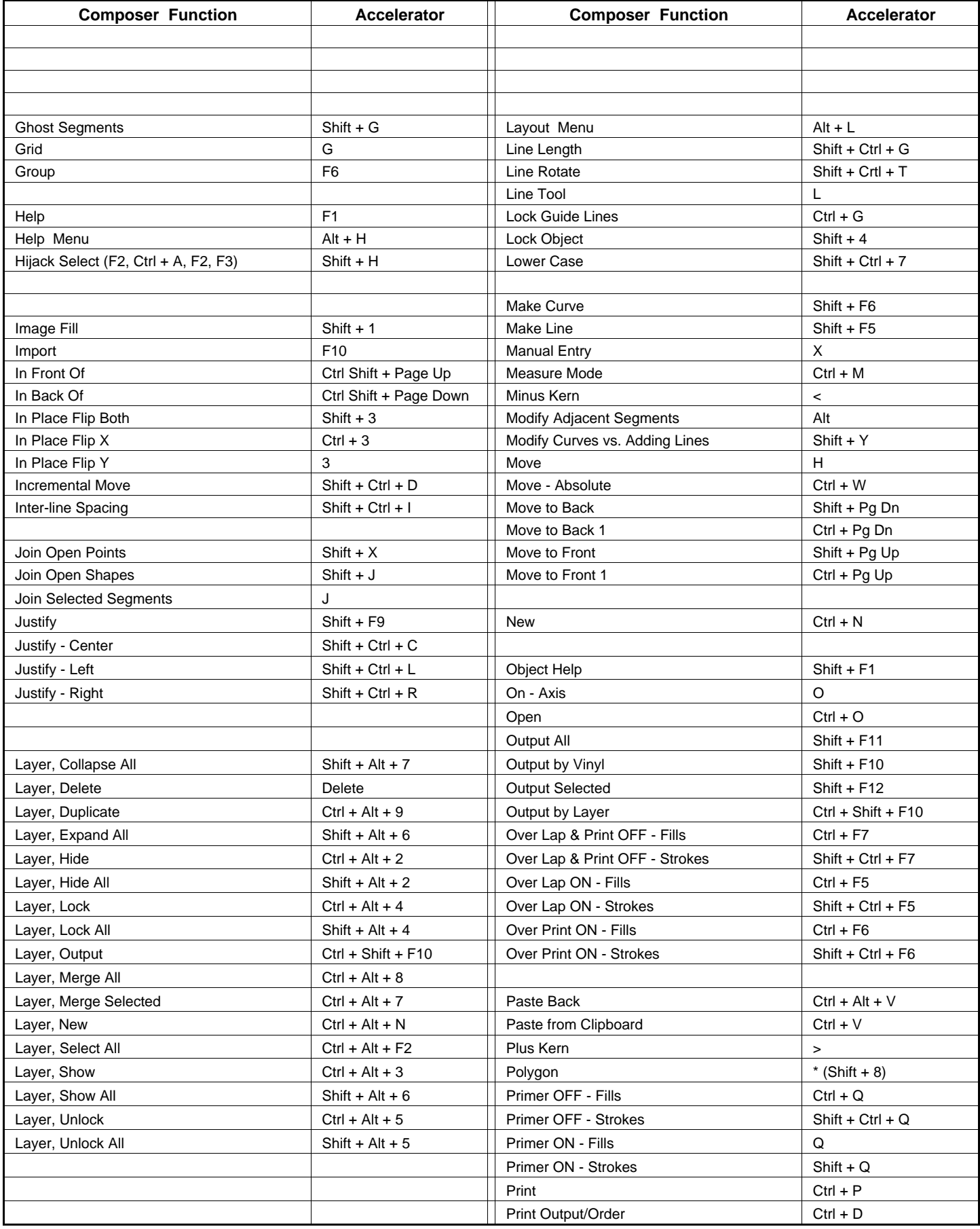

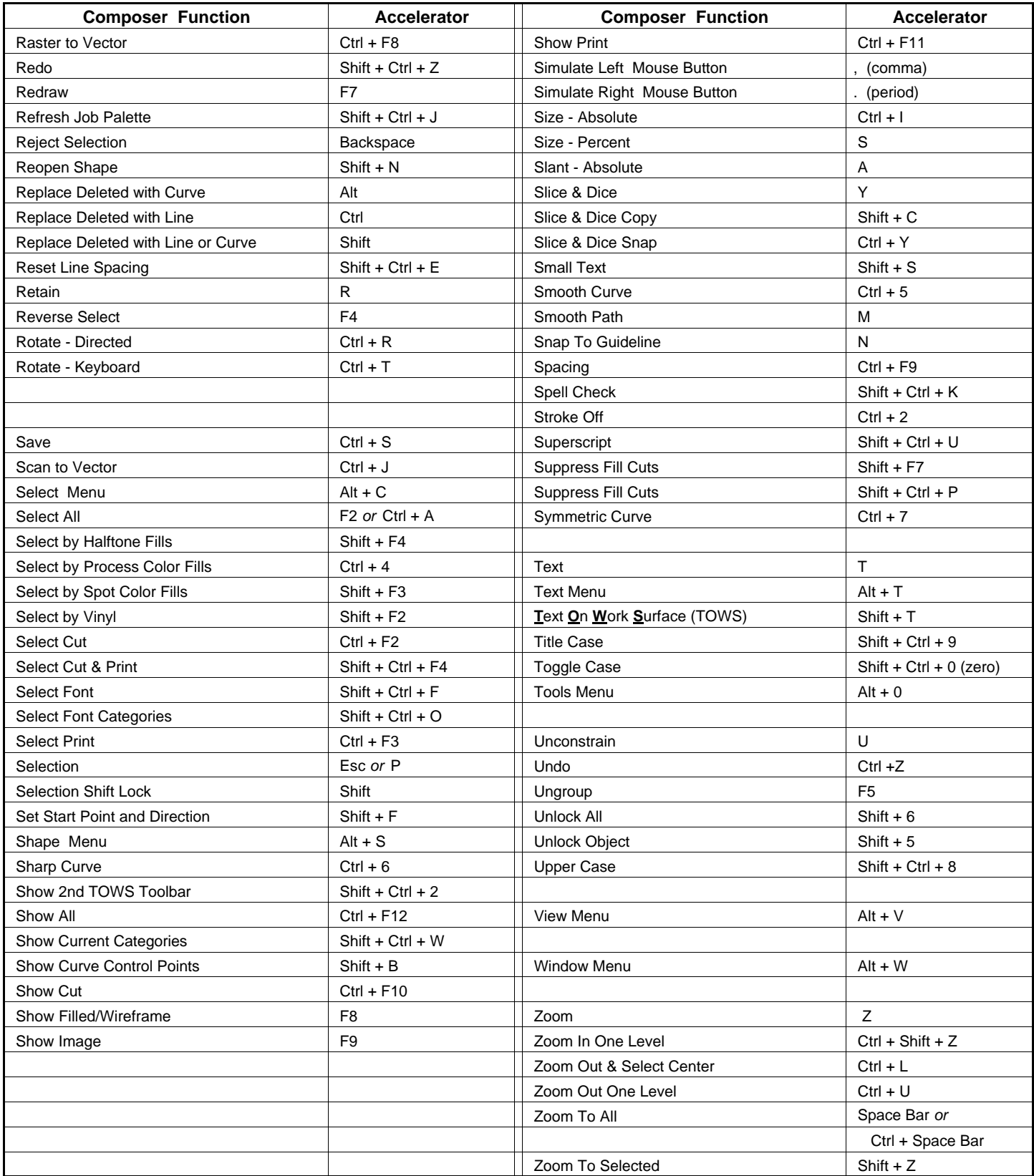